# 台南護理專科學校

## 預警課後輔導記錄表

操作手冊

**天方科技實業股份有限公司** 

⊠台中市南屯區萬和路一段 37 號 **電**(04)2389-1738 昌(04)2382-1925 个http://www.skytek.com.tw/

### ■版面簡介

#### ◎WEB 作業顯示清單

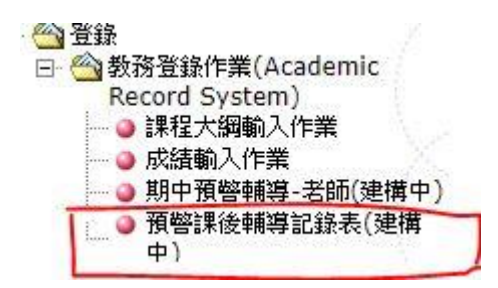

#### ◎課後輔導清單頁面

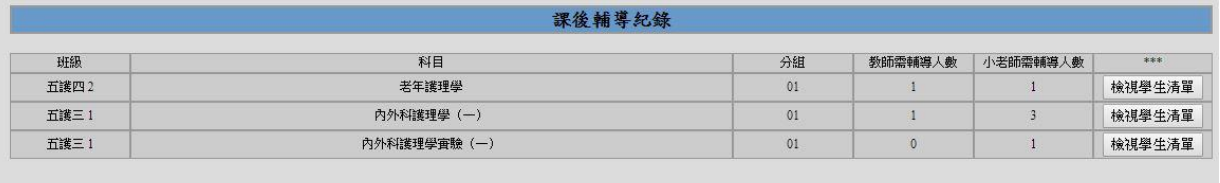

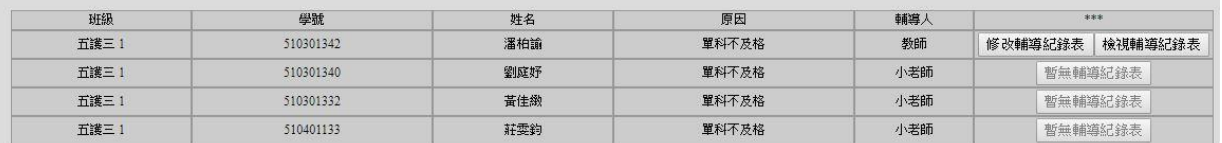

#### ◎課後輔導維護頁面

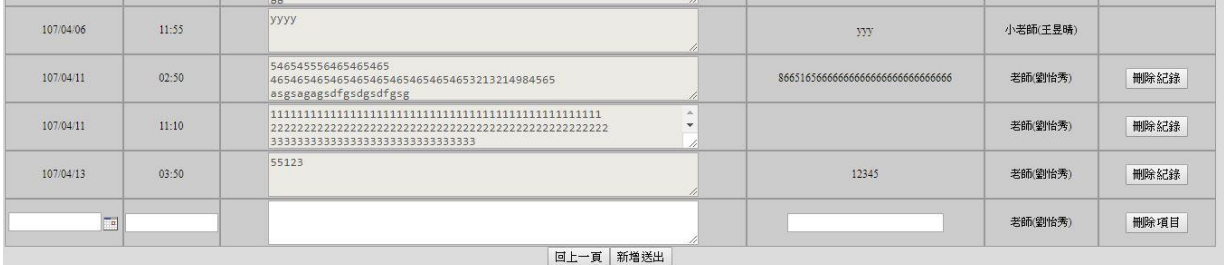

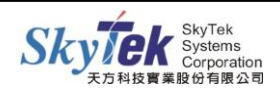

#### ■課後輔導清單介紹

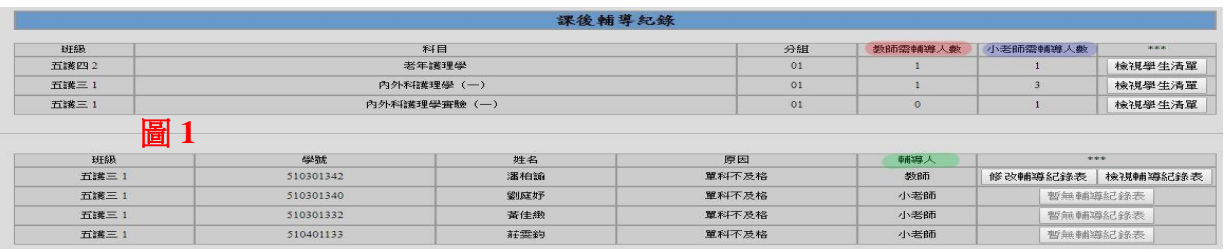

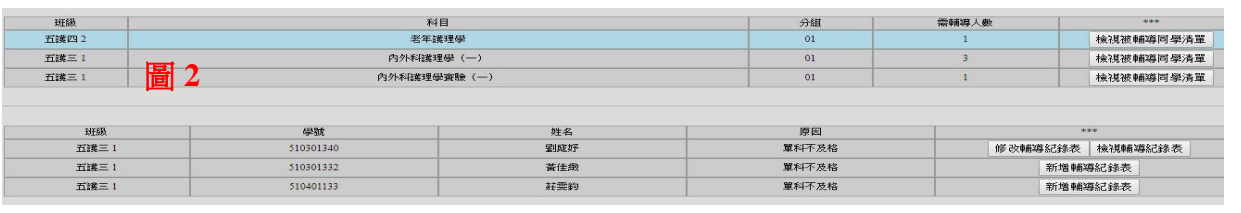

◎畫面說明:

- 1. 圖 1 為老師可看到老師與小老師輔導人數,圖 2 為小老師只能看到需輔導人數。
- 2. 畫面上方為老師或小老師需輔導各科目清單,下方為該科目需輔導學生清單。
- 3. 紅色部分為老師該科目需輔導學生人數。
- 4. 紫色部分為老師該科目指定小老師需輔導學生人數。
- 5. 綠色部分為該科目學生填寫輔導記錄時選定輔導人。

#### ■輔導人與課後輔導操作介紹

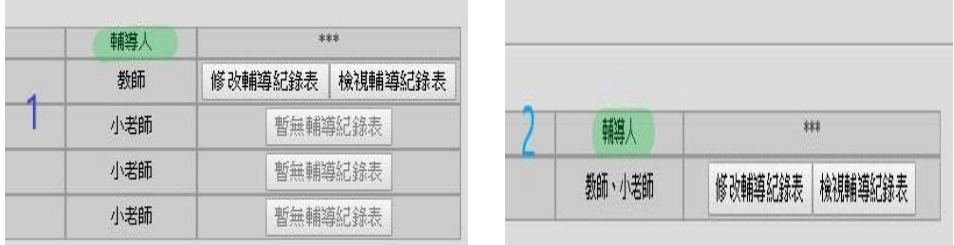

◎畫面說明:

- 1. 輔導人身份別有 4 種: a. 單獨老師(圖 1) b. 單獨小老師(圖 1) c. 多老師(圖 1) d.多老師與小老師(圖 2)
- 2. 修改輔導記錄表按鈕會因輔導人而限制使用權限:

若為 a 或 c 修改權限只限於填寫輔導記錄老師, 皆可檢視。

- 若為 b 修改權限只限於小老師,老師只能檢視。
- 若為 d 修改權限只限於填寫輔導記人, 皆可檢視。
- 3. 圖 1 若小老師還未新增輔導記錄表老師則無法檢視,按鈕顯示暫無輔導記錄表。

#### ■課後輔導記錄表維護操作與介紹

◎畫面說明:

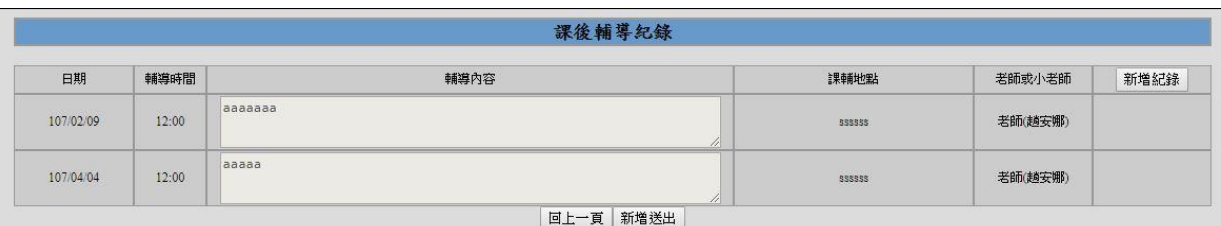

- 1. 輔導記錄表維護之輔導人身份別有 4 種: a. 單獨老師 b. 單獨小老師 c. 多老師 d. 多老 師與小老師。
- 2. 輔導記錄表維護會因輔導人而限制使用權限: 若為 a 或 c 新增與刪除權限只限於填寫輔導記錄老師。 若為 b 新增與刪除權限只限於小老師,老師只能檢視。 若為 d 新增與刪除權限只限於填寫輔導記人, 皆可檢視。

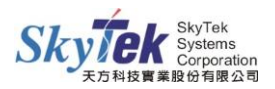